## "大气数据资源"的申请、下载流程说明

"大气数据资源"是公共技术中心推出的数据共享平台,目前仅对所内科研人员和研究 生释放,申请和下载流程如下:

(1)"大气数据资源"网址:[http://dataset.iap.ac.cn](http://dataset.iap.ac.cn/),本网页可在所内浏览,也可在 所外通过 VPN 浏览。

(2)数据下载申请流程:用户先通过"大气数据资源"网页了解所有的数据集信息,确定 好自己需要的数据集,然后填写数据申请表、打印、签字后交到 2 号楼 211 的左侧房间。 管理员在收到申请表后,会通过邮箱将相关数据集的账户名和密码发给用户。需说明:每 一个数据集都配有一个账户名和密码,并动态变化。居家办公时,可将申请表填好并通过 邮箱提交:data@mail.iap.ac.cn。

(3)用户在收到账号和密码后,即可进行 FTP 下载。

(4)下载方法:在 WINDOW 系统下,推荐使用 FileZilla 软件下载数据,这是一个开源、 免费、安全、功能强大的 FTP 客户端, 下载地址: [https://filezilla-project.org](https://filezilla-project.org/)。安装 后,在"主机"、"用户名"、"密码"处填写相应信息,点击"快速连接",即可看到数据实 体:

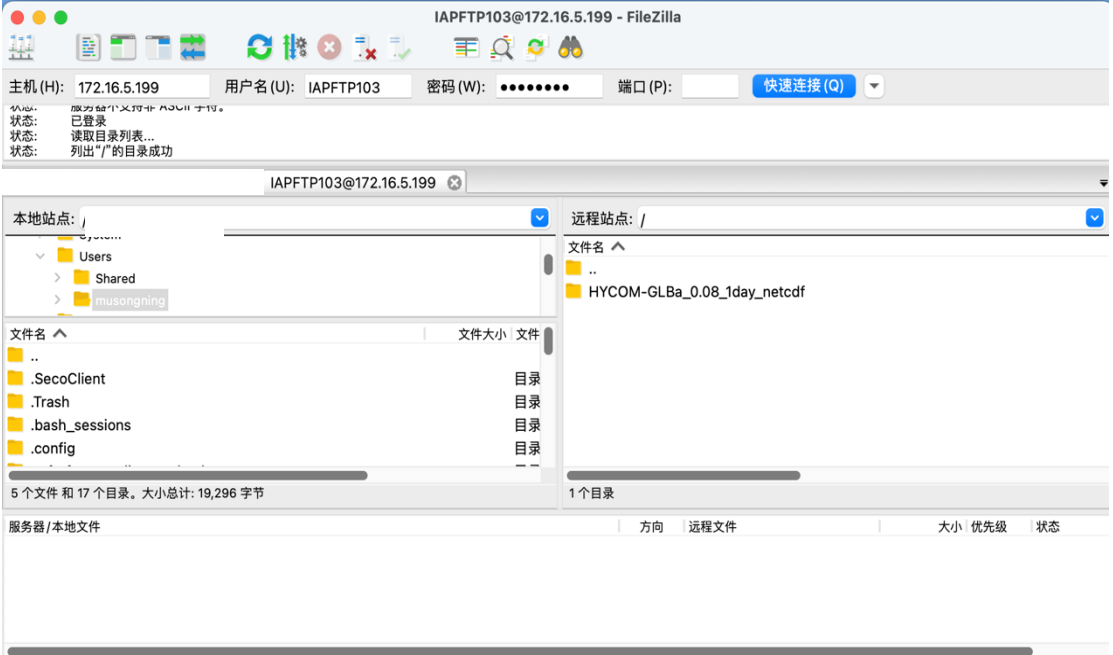

linux 系统下的下载:

第一步: 打开 Linux 终端, 用 lftp 命令登录服务器(lftp [username@172.16.5.199\)](mailto:username@172.16.5.199),回车 后,根据提示,输入密码;

第二步: 用 cd 命令进入相应的目录, 再用 1s 命令查看目录下的文件;

第三步:用 mirror 命令下载数据。

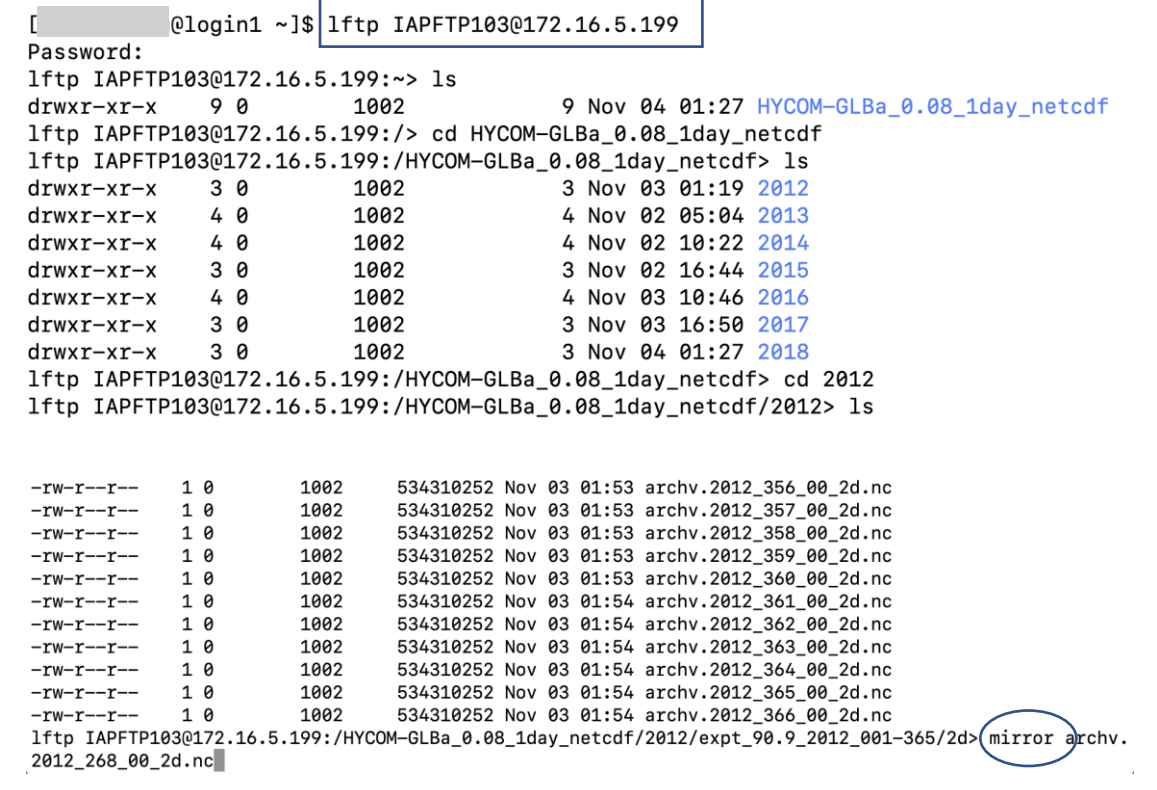

(5) 有问题请联系: [data@mail.iap.ac.cn](mailto:data@mail.iap.ac.cn)。